# **Opdracht BOX.com**

## 1 **Opdrachtomschrijving**

De firma BOX.com heeft een installatie die te hoge boxen automatisch van de band verwijdert door middel van een pusher. De bediening van de gehele installatie kan nu enkel gebeuren met de drie drukknoppen (start – stop – reset) op het elektrisch kastje links. Hierin zit een PLC met remote IO-eiland.

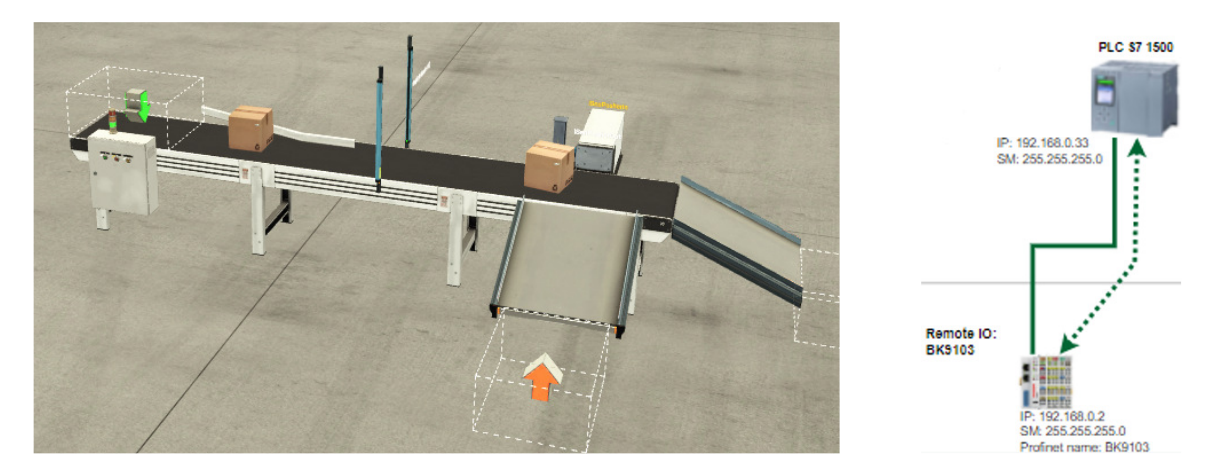

BOX.com wil deze bediening uitbreiden en wil volgende zaken kunnen doen:

- Monitoring + bediening van de installatie via een webbrowser op een tablet via een lokaal Wi-Fi netwerk
- Mogelijkheid tot het loggen van machinedata (uit de PLC dus) met opslagruimte van minimum 15GB (lokaal loggen)
- Monitoring van installatie via een smartphone van thuis uit

Je hebt twee taken:

- **1. Zoek uit welke apparaten je extra gaat installeren in de elektrische kast om dit mogelijk te maken. (1/3<sup>e</sup> vd punten).** 
	- Er is geen bedrade internettoegang (dus geen telenet/proximus/...) aanwezig bij BOX.com. Er is wel 4G mast in buurt die voldoende dekking geeft.
	- Vereisten apparaten:
		- Moeten industriele apparaten zijn (dus geen raspberry pi's of dergelijke).
		- Ze moeten in de elektrische kast ingebouwd kunnen worden op een DIN-rail. Je mag er vanuit gaan dat er genoeg plaats is in de kast.
		- **EXEC** Ze moeten gevoed worden met 24VDC.
	- Optionele eis: BOX.com zou het handig vinden als op één van de apparaten in de kast ook TIA Portal kan geïnstalleerd worden.
	- Optionele eis: BOX.com prefereert een netwerk waarin de PLC gescheiden is van het internet.

2 taken:

- Lijst deze materialen op
	- Lijst de belangrijkste specificaties op + uitleg
	- Geef ook een link naar de datasheet online
- **Een tablet en smartphone moet je niet zoeken.**
- Zet je gevonden apparaten mee op onderstaand schema en teken de fysieke connecties en protocols zodat je systeem kan werken. De startversie van deze netwerkconfig vind je op Digitap.  $\rightarrow$  Maak dit schema zo compleet en duidelijk mogelijk

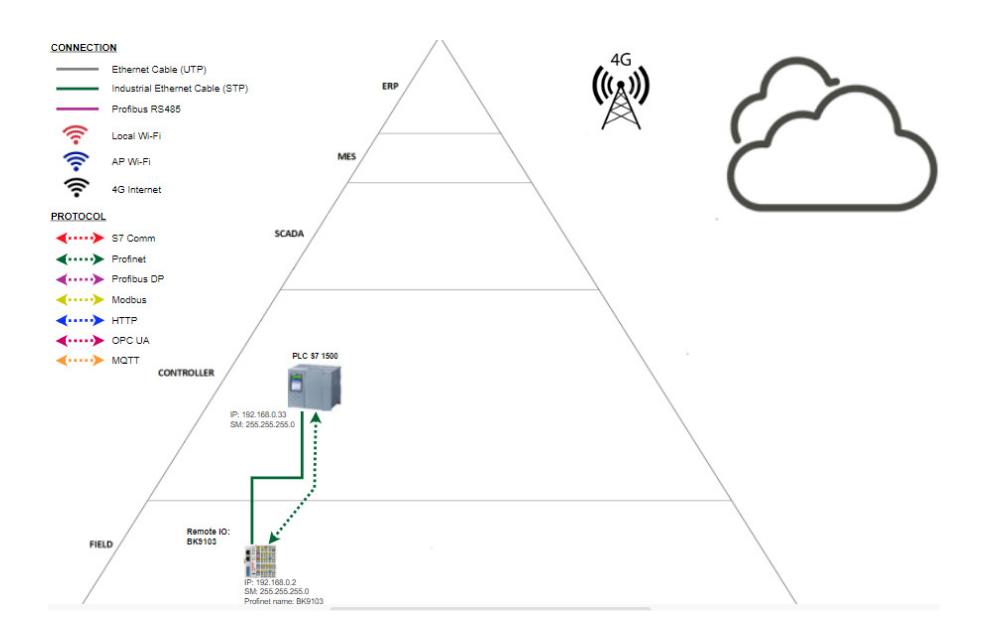

- **2. Programmeer en test alle eisen van BOX.com in simulatie op je laptop. Dit dien je op te leveren aan de CEO van BOX.com (Jef Lathouwers) om hem te overtuigen van jouw ontwerp en oplossing (2/3<sup>e</sup> vd punten).** 
	- → Je krijgt het huidige werkende PLC programma en een simulatie van de installatie in FactoryIO. Dit kan je gebruiken om via PLCSim Advanced de installatie te simuleren.
	- → Op één van de apparaten van bovenstaande opdracht zal je NodeRed moeten installeren. Door NodeRed lokaal op je laptop te draaien kan je dus alles testen en demonstreren.
		- o Op het netwerkoverzicht dat je maakt, zet je de gekozen apparaten (zie opdracht 1) zoals je ze zou installeren bij BOX.com. En dus niet je laptop met simulatie.

# **Eisen:**

EIS 1: Monitoring/bediening op tablet lokale wifi:

- Status machine (gestart of niet)
- Alarmen
- Hoogte laatste doos
- Starten/stoppen/resetten van machine
	- De fysieke knoppen (in factory IO) moeten ook blijven werken
- Maak een communicatie-alarm. In NodeRed moet het ten allen tijde duidelijk zijn om er nog steeds communicatie is met de PLC. Indien de connectie wegvalt, of de PLC staat in stop moet dit via een rode LED worden weergegeven.

#### EIS 2: Logging/notifications op tablet lokale wifi:

- Per type doos maak je een teller die aangeeft hoeveel dozen van dat type al geproduceerd zijn die dag.
	- Bij begin dag (0h00) moeten deze automatisch worden gereset
	- Manuele reset via knop op dashboard ook mogelijk
	- Grafisch weergegeven op dashboard via grafiek of chart of ...
- Je kan de tellers in NodeRed of in de PLC programmeren.
- Per dag een CSV file genereren.
	- In de filename moet de datum staan exact zoals in onderstaand screenshot.
	- In die CSV file log je elke minuut de stand van de drie tellers
	- Op einde van de dag wordt deze CSV-file automatisch gemaild naar jezelf (als bijlage)
		- Zorg ook voor een knop om dit manueel te mailen, dit zal dan de huidige CSV-file van die dag mailen als
		- Zorg dat er een tekst staat in de mail die verwijst naar de bijlage en zorg voor een gepast onderwerp.

Voorbeeld CSV-file:<br>E2022\_04\_29\_logTellersBoxCom.csv El

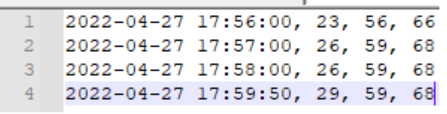

Op het einde van het jaar gaan er dus 365 CSV-files gelogd zijn.

#### EIS 3: Onderhoudsteller:

- Zorg dat de PLC een alarm genereert wanneer de pusher 100 keer gepusht heeft, dan heeft de pusher onderhoud nodig
- Zorg via de 'notification' node dat je een melding krijgt op het dashbaord wanneer dit alarm opkomt.
- Via het dashboard moet je kunnen opvolgen wat de huidige waarde van de onderhoudsteller is
- Als het onderhoudsalarm opgekomen is moet je via het dashboard kunnen bevestigen dat het onderhoud gebeurd is
- Daarna moet je het PLC-alarm kunnen resetten. Dit mag enkel lukken als het onderhoud bevestigd is geweest.

#### EIS 4: Smartphone:

- Zorg dat er via de smartphone met een internetverbinding volgende 2 zaken kan gedaan worden.
	- Monitoren van installatie
		- Machine gestart of niet
		- **Machine in alarm of niet**
	- Een bericht kan typen om de operators een opdracht te geven. Dit bericht moet terecht komen op het dashboard van NodeRed.

#### EIS 5: Algemeen:

- Zorg voor een **professioneel** systeem.
- Zorg dat alles 'intuitief' duidelijk is
	- Zorg voor een duidelijke tekst bij elke knop en alarm
- voorbeeld: het disablen van de startknop als je installatie al gestart is...
- Zorg voor een **afgewerkt** product -> CEO Lathouwers moet overtuigd worden van jouw demo

6: Uitbreidingen*:* 

- Laat bij een alarm een sms of whatsapp bericht sturen
- Maak iets zodat je op het dashboard een historiek kan zien van alle alarmen van die dag.
- Settings:
	- $\blacksquare$  Enable/disable mail notification
	- **Enable/disable sms notification**
	- ...
- Send mail: Via dashboard mailadres laten ingeven waar de mail naartoe moet (bij knop 'send mail')
- Kan je het maken dat de counterwaarden onthouden worden ook als je een nieuwe 'deploy' doet in NodeRed? (enkel als je de tellers in NodeRed hebt geprogrammeerd)
- Opdracht via smartphone: kan je ook iets maken dat de operator via het dashboard kan bevestigen aan de opdrachtgever dat hij deze opdracht heeft uitgevoerd?
- Extra's:
	- Je krijgt pluspunten als je nog andere nuttige zaken kan implementeren in de installatie waar BOX.com nog niet aan gedacht heeft.

## 2 **Indienen + oplevering**

### 2.1.1 **Indienen -> Digitap**

- 1 zip-file (OpdrachtBoxComVoornaamAchternaam.zip) met hierin:
	- o PDF (BoxCom\_DevicesNetwork\_VoornaamAchternaam.PDF)
		- Oplijsting devices + uitleg opdracht 1
		- Netwerkontwerp opdracht 1
	- o JSON-file met de export van je NodeRed-code (BoxCom\_ExportFlows.json)
	- $\circ$  Filmpje (BoxCom demo.mp4) met demonstratie + uitleg van oplossing in simulatie met je laptop
		- Max 4 minuten, denk dus op voorhand na wat je wil laten zien
		- Focus op het demonstreren van het resultaat, minder op de manier waarop
		- Demonstreer de verschillende eisen in volgorde (EIS 1, EIS 2, ...)
		- Mogelijkheid tot maken van screencast: https://screencast-omatic.com/

### 2.1.2 **Oplevering -> tijdsslot reserveren laboles 6**

- Zie Digitap: op tijd doen!
- Je neemt de PDF met jouw netwerkschema **afgeprint** mee.
- Je mag 15m voor je tijdslot naar het labo komen om je installatie klaar te zetten.
- Oplevering gebeurt met je eigen laptop en eigen GSM, tesamen met een switch, wireless access point en tablet van het labo.
- TIP: je moet de werking van je voorgestelde netwerk van je installatie goed kennen tijdens je oplevering. Hiervoor bestudeer je best de inhoud van theorieles 5.

#### 2.1.3 **Minpunten**

- Te laat indienen:
	- o <1u te laat: -25% van de punten (let op: upload kan even duren, doe dit dus niet op de laatste moment)
	- o <48u te laat: -50% van de punten
	- $\circ$  >48u te laat: 0 punten
- Geen oplevering geboekt bij deadline -> -25% van de punten
- Te laat op oplevering -> -25% van de punten
- Per administratieve fout -> -1 op totaalpunt van deze opdracht
	- o Aantal files
	- o Type files (pdf, zip, json, …)
	- o Naamgeving files
	- o Lengte filmpje

## 3 **Installatie Factory IO**

De installer van Factory IO vind je op Digitap.

- Je hebt een 30 dagen trial versie, dit is genoeg om de opdracht uit te voeren.
- Indien je deze demotijd al zou hebben opgesoupeerd, stuur je een mail naar jef.lathouwers@ap.be voor een code waarmee je 30 dagen voortkan.

Factory IO stel je zo in dat het moet communiceren met de virtuele PLC via de Siemens PLCSim Virtual Ethernet Adapter.

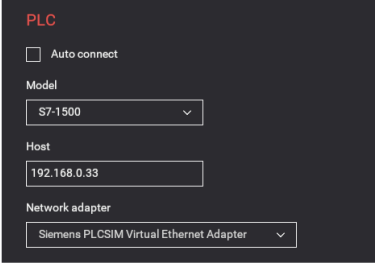

4 **Laboles 5 = tijd om aan opdracht te werken en te testen met labo materiaal (switch, access point, tablet)**